# **GEBRUIKSINSTRUCTIE KOEALERT APPLICATIE - MELKVEEHOUDER**

## **STAP 1**

Log in op melkweb/Z-net.

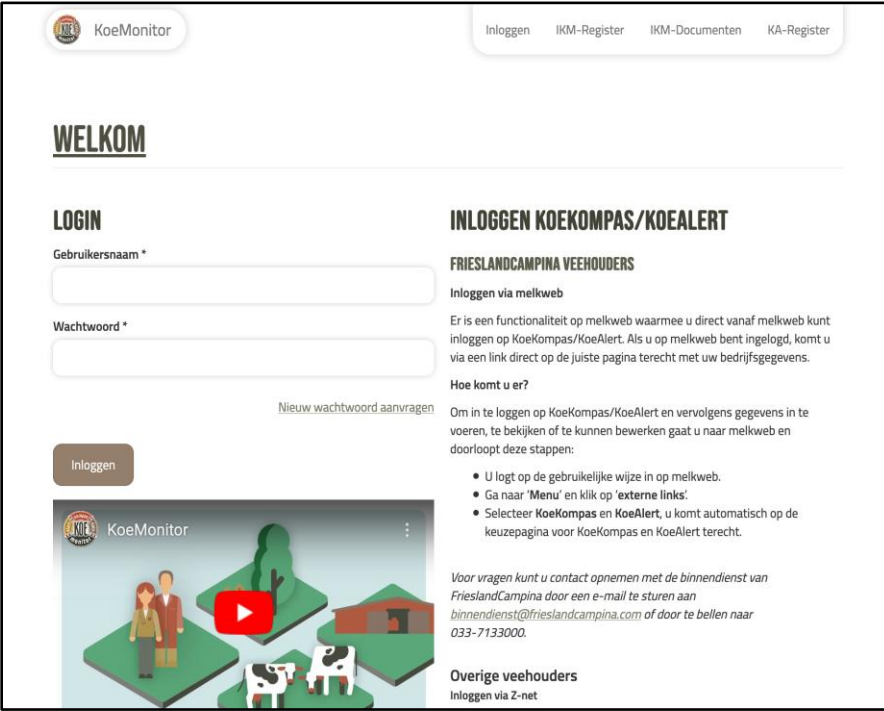

## **STAP 2**

#### Selecteer 'Ga naar KoeAlert'

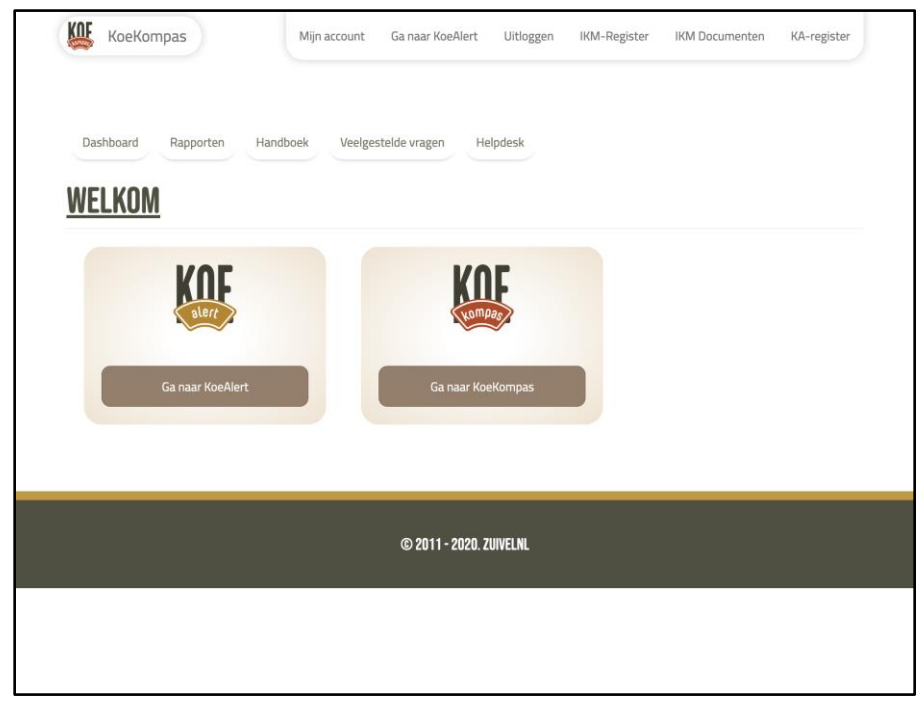

#### **STAP 3**

Selecteer de dierenartspraktijk die u de opdracht geeft uw KoeAlerts uit te voeren met behulp van de button 'selecteer een Dierenartspraktijk'.

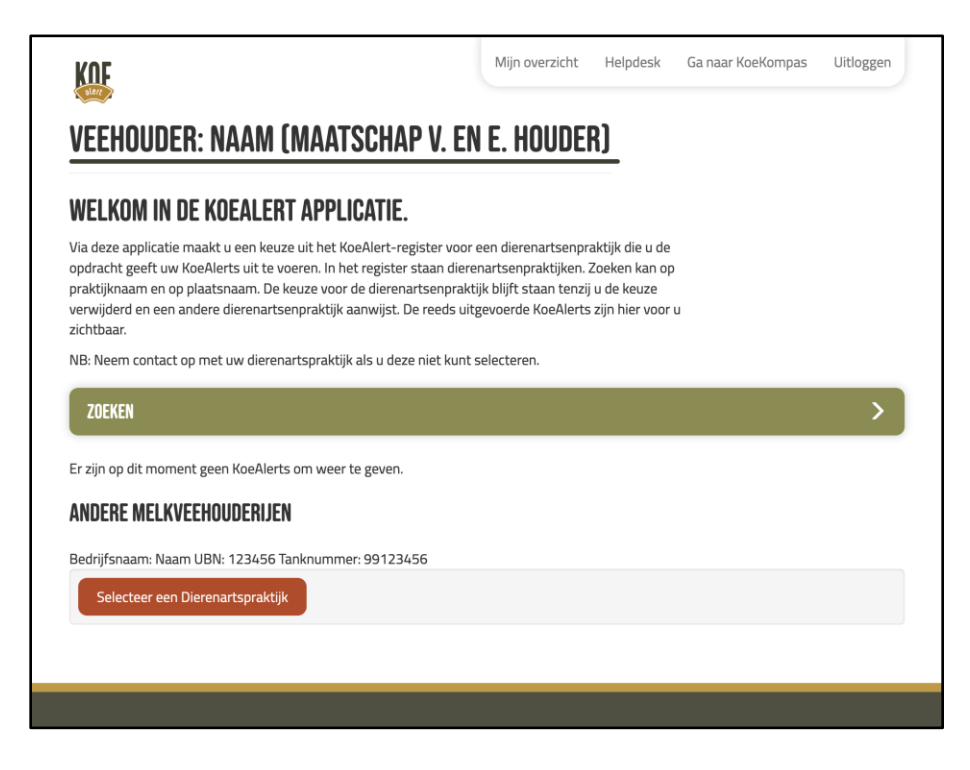

Voer naam van de gewenste dierenartspraktijk in of de locatie van de dierenartspraktijk en selecteer de gewenste dierenartspraktijk. Wanneer u akkoord bent met de voorwaarden, vinkt u aan dat u akkoord gaat met de voorwaarden.

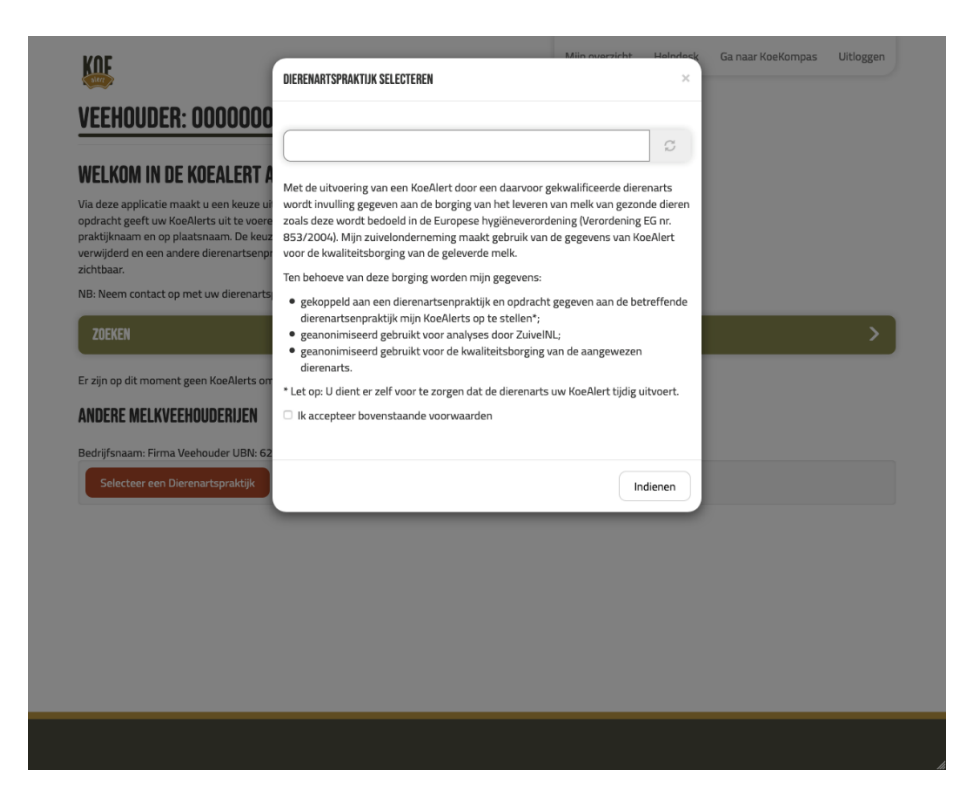

U heeft nu een dierenartspraktijk geselecteerd. Mocht u de verkeerde dierenartspraktijk geselecteerd hebben, dan kunt u de dierenartspraktijk verwijderen, met de knop 'Verwijder Dierenartspraktijk'.

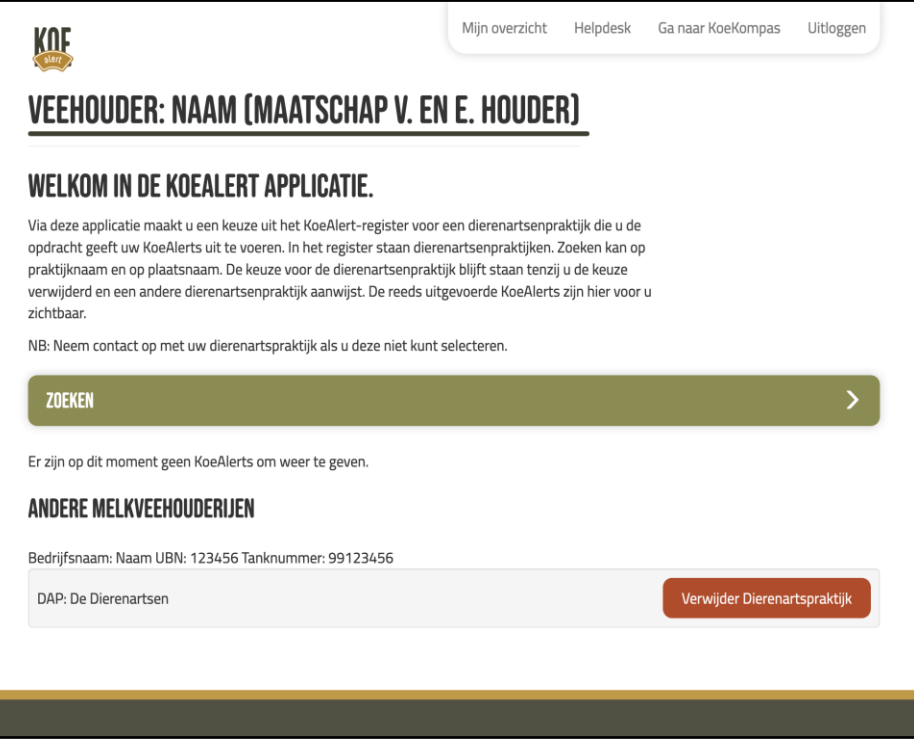

U heeft uw dierenartspraktijk geselecteerd en bent akkoord. Dan hoeft u niets meer te doen in deze applicatie en u kunt uitloggen. De applicatie kunt u later gebruiken om uw KoeAlert rapportages in te zien en om te wisselen van dierenartspraktijk.

Onderstaand een voorbeeld van een volledige KoeAlert rapportage

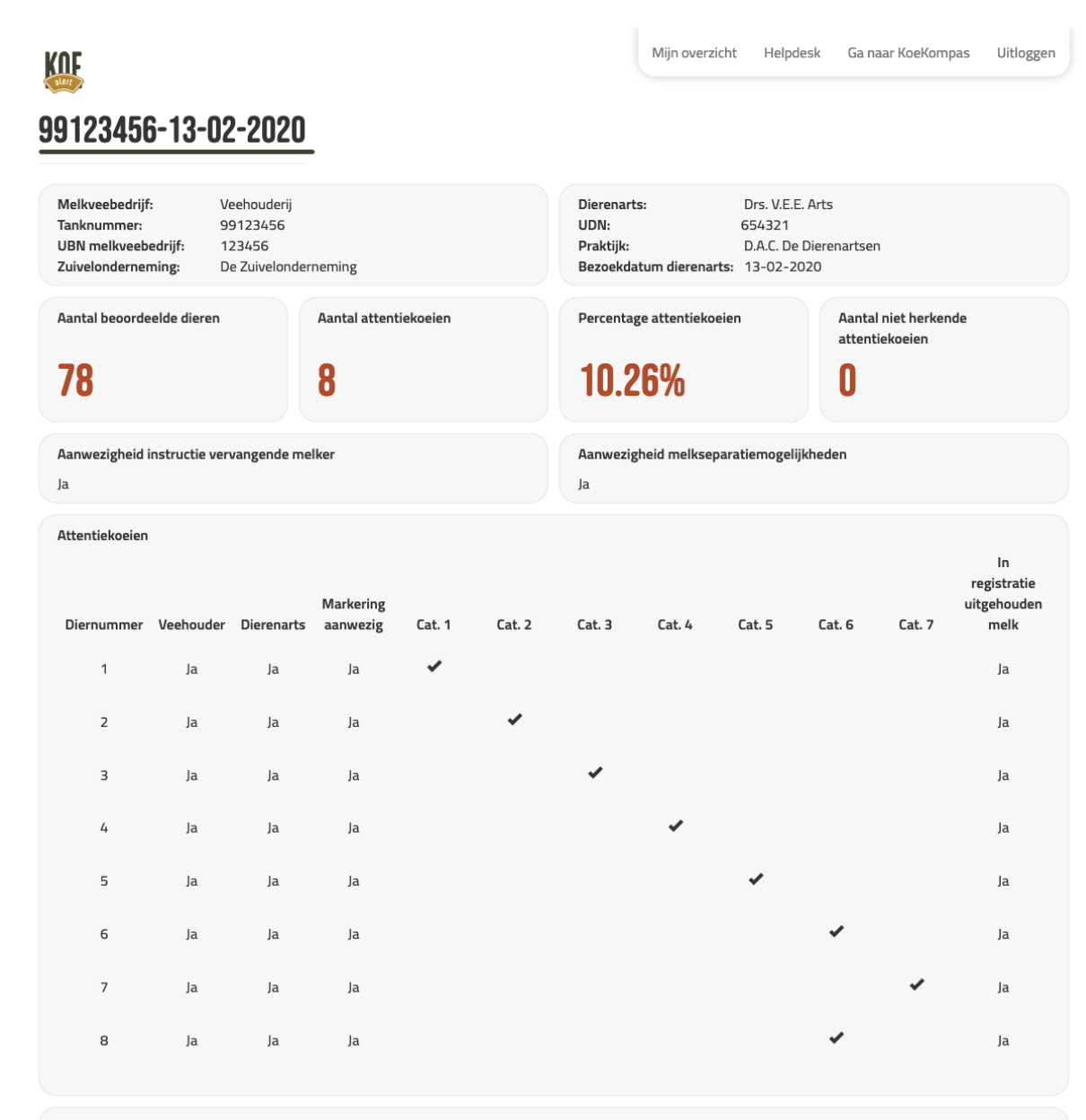

Dit KoeAlert is digitaal ondertekend op 13-02-2020 door Drs. V.E.E. Arts.